# **PWV 34 Töne, Vokale und Tonwahlverfahren**

In diesem Experiment werden Sie mithilfe eines am Computer angeschlossenen Mikrofons verschiedene bekannte Töne untersuchen. Logger *Pro* zeigt die Schwingung jedes Tons an und führt eine Fast Fourier Transformation (FFT) der Funktion durch. Die FFT gibt Ihnen die Amplituden und Frequenzen einer Reihe von Sinuswellen an, die wenn Sie addiert werden, genauso klingen wie die Originalfunktion und damit der Originalton.

Im ersten Teil des Experiments werden Sie den Ton einer Stimmgabel untersuchen, der sich hauptsächlich aus einer Frequenz zusammensetzt. Als nächstes werden Sie die Erzeugung von *Obertönen* einer Stimmgabel untersuchen. Obertöne, deren Frequenzen Vielfache des Ausgangstons sind, werden harmonisch genannt. Andere Obertöne werden unharmonisch genannt. Sie werden außerdem die Töne untersuchen, die erzeugt werden, wenn Sie Vokale sprechen. Ein FFT-Graph wird aufzeigen, dass Ihre Stimme aus einer Vielzahl verschiedener Frequenzen zusammengesetzt ist.

Im letzten Teil des Experiments müssen Sie ein Problem lösen. Woher weiß die Telefongesellschaft, welche Nummer Sie wählen? Enthalten die Töne, die Sie beim Drücken der Telefontasten hören, eine Art Code? Sie können dieses Problem mithilfe eines Mikrofons, der FFT-Analyse und eines preiswerten Tonwahlgeräts lösen und den Code knacken.

# **LERNZIELE**

• Mithilfe eines Mikrofons die Frequenzkomponenten einer Stimmgabel und Ihrer Stimme analysieren

- Notieren von Obertönen, die mit einer Stimmgabel erzeugt wurden
	- Untersuchen, wie ein Tastentelefon funktionert

# **MATERIAL**

Computer<br>
LabPro oder Universal Lab<br>
LabPro oder Universal Lab<br>
The Stimmgabeln Logger *Pro* Tonwahlgerät

zwei Stimmgabeln (eine ~256 Hz)

# **VORBEREITENDE FRAGEN**

- 1. Schlagen Sie eine der Stimmgabeln mit einem Gummihammer oder an der Gummisohle eines Schuhs an. Schlagen Sie die Stimmgabel nicht gegen eine harte Oberfläche, da sie dadurch beschädigt werden kann. Lauschen Sie dem Ton. Drücken Sie nun einen Knopf auf dem Tonwahlgerät. Welcher Ton ist Ihrer Meinung nach komplexer. Begründen Sie Ihre Antwort.
- 2. Ist der Klang einer summenden Person, ein einfacher oder komplexer Ton, wenn man ihn mit der Stimmgabel und dem Tonwahlgerät vergleicht?
- 3. Drücken Sie die Tasten des Tonwahlgeräts. Können Sie eine Ordnung bei den Tönen erkennen? Steigt die Tonhöhe bei größeren Zahlen an oder fällt sie ab? Oder ist alles zufällig verteilt?
- 4. Woran erkennt Ihrer Meinung nach die Telefongesellschaft die Nummern, die Sie wählen?

### **VORGEHENSWEISE**

### **Teil I Reine Töne**

- 1. Verbinden Sie das Mikrofon mit *Channel 1* der Schnittstelle.
- 2. Öffnen Sie die Datei "34 Tones Vowels Telephone" im Ordner *Physik mit Vernier*. Es erscheinen ein Graph und eine FFT.
- 3. Schlagen Sie sanft mit einem Gummihammer gegen eine Stimmgabel und halten Sie diese an das Mikrofon. Drücken Sie zum Starten der Datenerfassng auf **D** Collect | Wenn Sie die Stimmgabel zu fest anschlagen, entstehen Obertöne oder eine Mischung hoher Frequenzen zusätzlich zur Hauptfrequenz.
- 4. Zeichnen oder Drucken Sie die erhaltene Wellenform.
- 5. Drücken Sie auf den Knopf zur Untersuchung  $\mathbb{Z}$  und fahren Sie mit dem Mauszeiger über Ihre Daten, um das durchschnittliche Zeitintervall zwischen benachbarten Spitzen und damit einer vollständigen Periode zu bestimmen. Notieren Sie diesen Wert in der Datentabelle.
- 6. Berechnen Sie die Frequenz und notieren Sie diese in der Datentabelle.
- 7. Notieren Sie die vorherrschende Frequenz, die angezeigt wird, wenn Sie den Mauszeiger über den FFT-Graphen bewegen.
- 8. Wiederholen Sie die Schritte 3–7 mit der zweiten Stimmgabel.

#### **Teil II Obertöne bei einer Stimmgabel**

- 9. In diesem Schritt werden Sie mithilfe der 256Hz-Stimmgabel Obertöne erzeugen. Dieses Mal schlagen Sie mit Ihrem Fingerknöchel gegen die Stimmgabel und lauschen dem Ton. Beschreiben Sie den Unterschied.
- 10. Schlagen Sie mit Ihrem Fingerknöchel gegen die Stimmgabel und halten Sie diese nah an das Mikrofon. Drücken Sie zum Starten der Datenerfassung auf **D** Collect
- 11. Vergleichen Sie die Funktion und die FFT mit Teil I. Drücken Sie auf den Knopf zur Untersuchung . Bewegen Sie den Mauszeiger über den FFT-Graphen und bestimmen Sie die Frequenz des Ausgangstons und des ersten Obertons. Notieren Sie diese Werte in der Datentabelle.

#### **Teil III FFT von Vokalen**

- 12. Halten Sie das Mikrofon nah an Ihren Mund, und sagen Sie den Vokal "e" während Sie auf Declect drücken. Drucken oder zeichnen Sie den Graphen sowie den FFT-Graphen.
- 13. Wiederholen Sie Schritt 12 mit dem Vokal "o".

#### **Teil IV Frequenzen des Tonwahlgeräts**

- 14. In diesem Teil werden Sie die Töne eines Tonwahlgeräts untersuchen. Halten Sie den Lautsprecher des Geräts an das Mikrofon, drücken Sie die Taste "1" und anschließend zum Starten der Datenerfassung auf **F**<sup>collect</sup>. Notieren Sie mithilfe der FFT-Anzeige die beiden vorherrschenden Frequenzen dieses Geräuschs.
- 15. Wiederholen Sie Schritt 14 für die Tasten "2" bis "9".

# **DATEN-TABELLE**

### **Teil I Reine Töne**

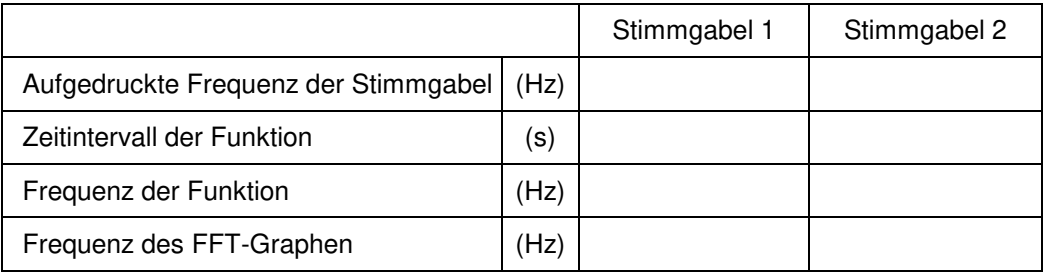

### **Teil II Obertöne bei einer Stimmgabel**

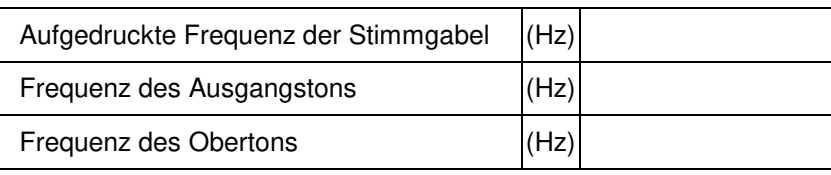

### **Teil IV Frequenzen des Tonwahlgeräts**

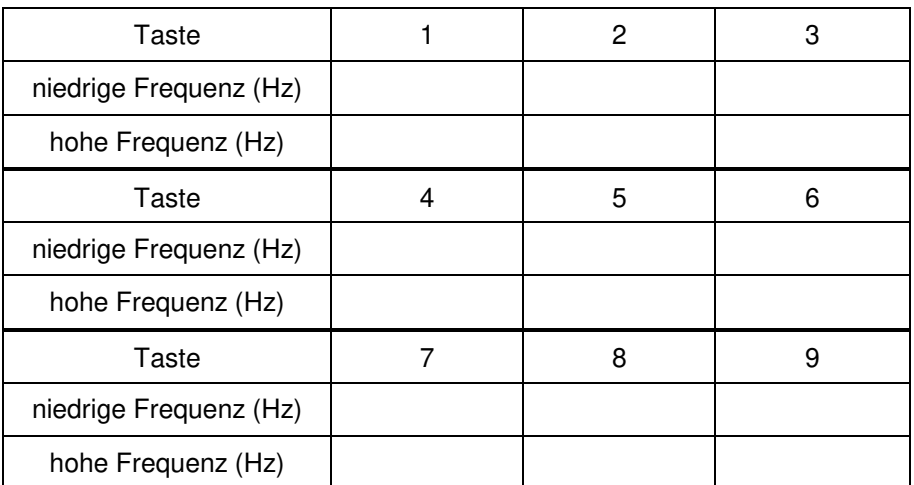

# **ANALYSE**

- 1. Vergleichen Sie für jede Stimmgabel die aus der Messung und der FFT berechneten Frequenz mit dem Wert, der auf die Stimmgabel gedruckt ist.
- 2. Beschreiben Sie den Unterschied in der Struktur der Frequenz zwischen den zwei in Teil III untersuchten Vokalen.
- 3. Untersuchen Sie die Daten des Tonwahlgerätes. Welches Muster erkennen Sie?
- 4. Welche Frequenz ist höher, die Reihenfrequenz oder die Spaltenfrequenz?
- 5. Wie lautet die Reihenfrequenz für die Tasten 4, 5 und 6?
- 6. Wie lautet die Spaltenfrequenz für die Tasten 2, 5 und 8?
- 7. Fassen Sie zusammen, woher die Telefongesellschaft weiß, welche Tasten Sie gedrückt haben.

### **ERWEITERUNGEN**

- 1. Untersuchen Sie mithilfe des Mikrofons die Schwigungsformen von Tönen einiger Musikinstrumente. Welche Instrumente erzeugen die reinsten Töne? Hat der Ton C bei einem Instrument die gleiche Frequenz wie bei einem anderen? Ändert sich die Form der Schwingung, wenn sich die Lautstärke des Tons ändert? Ändert sich die Form der Schwingung, wenn sich die Frequenz des Tons ändert?
- 2. Wenn Sie ein elektronisches Keyboard zurVerfügung haben, bestimmen Sie mithilfe des Ton-Sensors oder Referenz-Material, welche Tasten oder Töne am nähsten an den Frequenzen Ihrer eigenen Telefonnummer liegen. Schreiben Sie die Musik für Ihre Telefonnummer. Kann niemand in Ihrer Gruppe Noten lesen, lassen Sie sich von einem Musiklehrer helfen. Spielen Sie Ihre Telefonnummer auf dem Keyboard.
- 3. Spielen Sie einige bekannte Melodien auf dem Tonwahlgerät.
- 4. Komponieren und spielen Sie eine Erkennungsmelodie nur mithilfe der Töne Ihrer Telefonnummer. Sie können die Töne in beliebiger Reihenfolge spielen, spielen Sie jedoch an einem beliebigen Punkt die sieben Töne Ihrer Telefonnummer in der richtigen Reihenfolge.
- 5. Erweitern Sie Ihre Analyse der Vokale auf die übrigen drei (a, i, u). Versuchen Sie ein Hilfsmittel zu entwickeln, wie Sie die verschiedenen Vokale mit Kombinationen von Obertönen erzeugen können, wie wenn Sie eine künstliche Stimme erzeugen.
- 6. Erweitern Sie Ihre Untersuchungen auf Sänger im Schulchor. Lassen Sie sie Vokale singen und versuchen, diese klar und hell oder rund und voll zu intonieren. Beachten Sie die Unterschiede, die ein einzelner Sänger machen kann und untersuchen Sie, was sie unternehmen, um diese Unterschiede zu machen.
- 7. Erweitern Sie Ihre Untersuchung des Tonwahlgeräts auf die Reihe \*, 0 und #. Findet das Reihenmuster auch hier Anwendung?